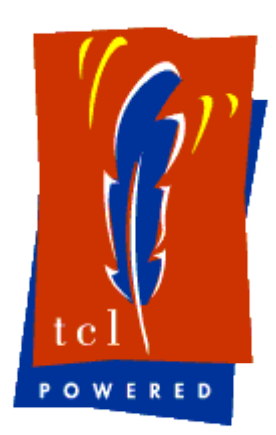

### Tcl Europe 2006 Bergisch-Gladbach **Germany** 26. -27. May 2006

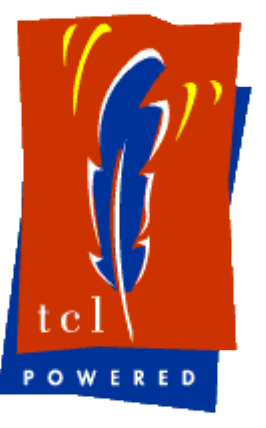

tcluno and friends

*Wolfgang Großer wolfgang@grosser-erding.de*

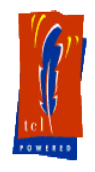

### What is tcluno?

- tcluno is a bundle of packages
- tcluno is a binding between Tcl and the OpenOffice.org UNO (Universal Network Objects) interface
- tcluno was a shared library and some tcl scripts providing access to the shared library

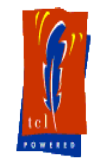

### Which are tcluno's friends?

- tcluno consists of
	- tcluno\_soffice
		- tcluno\_swriter
		- tcluno scalc
		- tcluno\_simpress
		- tcluno\_registry
		- tcluno\_type\_info
		- tcluno\_interface\_info
	- tclurtp (uno remote (text|tcl) protocol)
	- itcluno
	- unospection

### What were the reasons for creating  $\llbracket \llbracket$ tcluno?

- customers need excel sheets
- customers have MS Windows os
- server has a linux os
- Rewriting a perl package to write binary excel format

### What were the disadvantages of this approach?

- no graphics available
- code was not maintainable
- maximum file size is about 7 MB
- ... but it worked

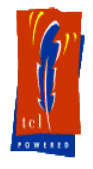

### Is this code maintainable?

private method store workbook  $\{\}$  {

store style

...

...

}

}

private method store style  $\{\}$  {

set header [binary format \${ int16Format}2 [list 0x0293 0x0004]]

set data [binary format \${\_int16Format}cc 0x8000 0x00 0xff]

\_append \$header\$data

# Compare Java code and Tcl code

### Java Code Tcl Code

com.sun.star.sheet.XDataPilotTablesSupplier  $x$ D $PS$ upp = (com.sun.star.sheet.XDataPilotTablesSupplier) UnoRuntime.queryInterface(com.sun.star.shee t.XDataPilotTablesSupplier.class, xSheet);

com.sun.star.sheet.XDataPilotTables xDPTables = xDPSupp.getDataPilotTables();

com.sun.star.sheet.XDataPilotDescriptor xDPDesc = xDPTables.createDataPilotDescriptor();

com.sun.star.table.CellRangeAddress aSourceAddress = createCellRangeAddress(xSheet, "A10:C30");

xDPDesc.setSourceRange(aSourceAddress);

com.sun.star.container.XIndexAccess xFields = xDPDesc.getDataPilotFields();

set xDPSupp

[itcluno::OfficeUtilities::queryInterface \$xSheet com.sun.star.sheet.XDataPilotTablesSupplier]

set xDPTables [\$xDPSupp getDataPilotTables]

set xDPDesc [\$xDPTables createDataPilotDescriptor]

set aSourceAddress [getCellRangeAddress \$xSheet A10:C30]

\$xDPDesc setSourceRange \$aSourceAddress

set xFields [\$xDPDesc getDataPilotFields]

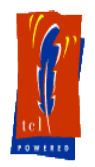

### Why creating tclurtp?

- first version of tcluno was a linux only version
- some requests showed the need of a windows version
- no development environment for MS Windows
- Arnulf Wiedemann decided to make a tcl only version for the communication between tcl and OpenOffice.org
- this should provide a MacOS version as well

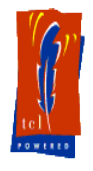

# Why creating itcluno?

- OpenOffice.org has hundreds of
	- classes and interfaces (1600)
	- methods
	- properties
- They are hard to remember
- Most of them are rarely used

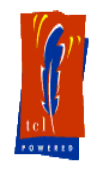

### a first example

### • connect to a desktop

set localContext [::tcluno::getComponentContext 1]

set localServiceManager [\$localContext ServiceManager]

set unoResolver [\$localServiceManager createInstanceWithContext "com.sun.star.bridge.UnoUrlResolver" \$localContext]

set connect\_str "uno:socket,host=localhost,port=2002;urp;StarOffice.ComponentContext"

set remoteContext [\$unoResolver resolve \$connect\_str]

set desktop [\$remoteServiceManager createInstanceWithContext "com.sun.star.frame.Desktop" \$remoteContext]

• ... and you have another empty desktop (without a document)

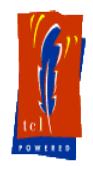

### a second example

### • set text to Impress document

set factory [\$document queryInterface [\$document ::tcluno::getTclunoType {TypeClass com.sun.star.lang.XMultiServiceFactory INTERFACE}]]

set xObj [\$factory createInstance \$shapeType]

set point [tcluno\_soffice::createPoint [concat [Irange \$rectangle 0 1] [lindex \$rectangle 4]]]

set size [tcluno\_soffice::createSize [lrange \$rectangle 2 4]]

set xShape [\$xObj queryInterface [\$xObj ::tcluno::getTclunoType {TypeClass com.sun.star.drawing.XShape INTERFACE}]]

\$xShape setPosition \$point; \$xShape setSize \$size; \$page add \$xShape

set xText [\$xShape queryInterface [\$xShape ::tcluno::getTclunoType {TypeClass com.sun.star.text.XText INTERFACE}]]

\$xText setString \$text

### • ... and a text within a rectangle is created

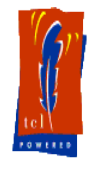

### a first example (with itcluno)

- no equivalent code available
- $\bullet$  ... but

set document [itcluno::Presentation document -filename "TclEurope2006.odp]"

... connects to the desktop and opens the appropriate document

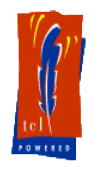

### a second example (with itcluno)

• \$document setText \$page [list 1 2 3 4 cm] \$text

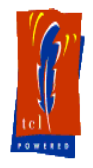

### Usage of tcluno

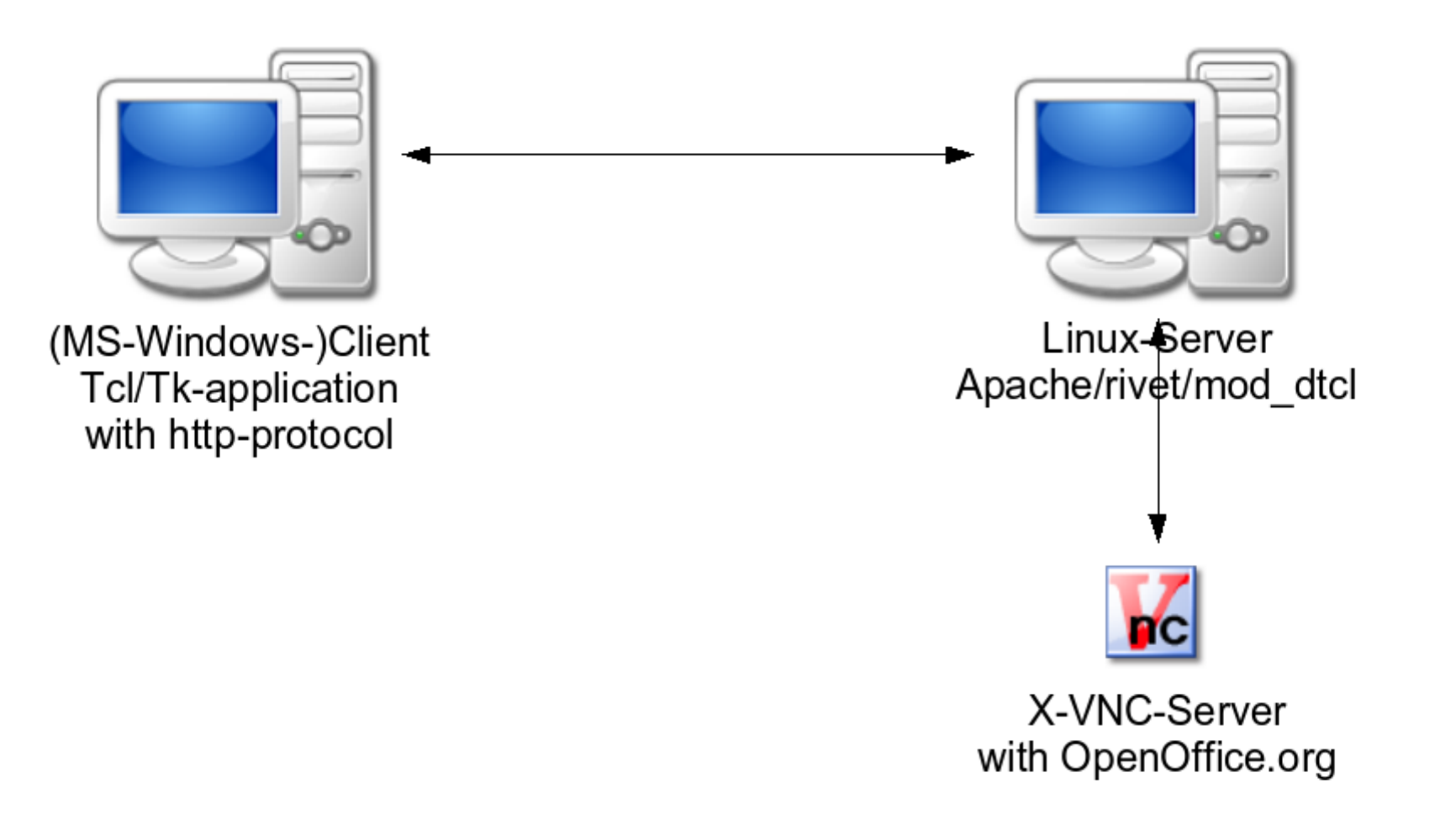

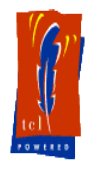

# why creating unospection?

- All classes and methods are documented in the OpenOffice.org's documentation
- $\bullet$  but  $\ldots$ 
	- which classes are available?
	- which methods and properties does an object have?
- they all are listed in alphabetical order
- some are shown in the developer's guide
- I can't remember all of them

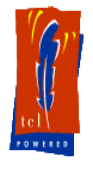

### how do I use unospection?

- unospection consists of
	- a list of all known objects created so far
	- a table of properties
	- a table of methods
	- a list of services
	- a list of interfaces
	- an interface to show the documentation
	- an interface to search through the registry

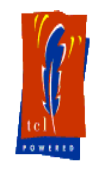

### where to get tcluno and friends?

- tcluno is hosted at sourceforge.net
	- http://sourceforge.net/projects/tcluno
	- single files are kept within the subversion repository (don't browse CVS, it is out of date)

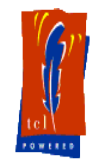

### which packages do I need?

- at least you need
	- tclurtp
	- tcluno
- if you don't want to go the hard way
	- itcluno
- if you want to introspect the classes
	- unospection
	- tclunodocs

### are there requirements for using tcluno?

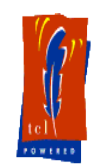

- OpenOffice.org has to be started with network support
- edit the appropriate Setup. xcu file
	- in the node <node oor:name="Office">

```
<prop oor:name="ooSetupConnectionURL" oor:type="xs:string">
 <value>socket,host=localhost,port=2002;urp</value>
</prop>
```
- or
	- start OpenOffice.org with parameters:

soffice "-accept=socket,host=localhost,port=2002;urp;" "" &

### what is the status of the documentation?

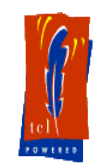

- the normal way to use tcluno is to use the itcluno classes
- all of the classes and methods in itcluno are documented (well) as html page
- if you want to use the low level tcluno and tclurtp procedures
	- you have to go the hard way
	- read the source code

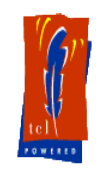

### where can I get some examples?

- itcluno includes some small examples within the html documentation
	- which can be copied and pasted
	- which can be started out of the box in itcluno's demos directory with the RunExamples.tcl script

– ...

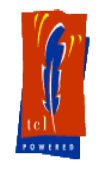

### here are some examples

● \$:itcluno::library/demos/RunExamples.tcl

### Any Questions?

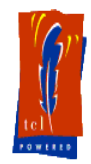